L-117 is equipped with a computer, projector, document camera, microphone, Apple TV, Blu-Ray player and an Audio/Video system with sound. The projection surface is also a whiteboard and can be written on using a dry erase marker.

- The **<u>COMPUTER</u>** is located behind the monitor.
- If the computer screen is blank, move the mouse to wake it up. If it does not respond, press the power button located on the front of the computer.
- Log in by typing your network name and password.
- REMEMBER TO LOG OUT WHEN YOU ARE FINISHED.

The controls for the **projector power**, **volume** and **input source** are located on the wall behind the instructor console.

If you wish to connect other devices to the projector, use the HDMI cable on the console and press the **HDMI** button on the controller.

| ON - OFF APPLE TV | PC      |
|-------------------|---------|
|                   | HDMI    |
| VOLUME            | BLU-RAY |
|                   | DOC CAM |

Adapters for most model laptops are attached to the HDMI cable.

Additional **USB ports** can be located on the left side of the computer screen and on the **PC** located behind the monitor.

Detailed instruction on how to use the document camera and microphone for Zoom or other remote presentations can be found on a separate instruction sheet.

The **Blu-Ray** player is located below the surface on a shelf inside the equipment rack.

Additional **120v** receptacles can be found in the equipment rack below the below the work surface.

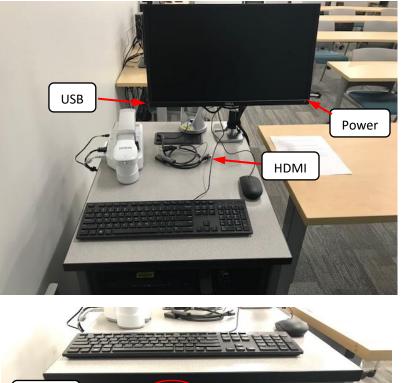

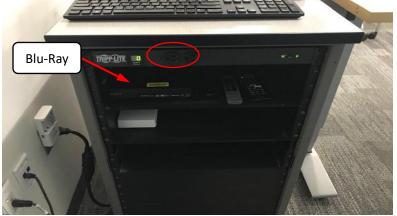

If you require any software or hardware that is not installed in this classroom, please contact your office manager.

For immediate technical assistance, please call the **I.T. Service desk at X3333** from your classroom phone, any campus phone or red help phones in the hallways or by calling **301.846.2509** from your cell phone.

For any non-urgent issues, please submit a ticket using the desktop icon or (<u>https://servicedesk.frederick.edu</u>) using your FCC username and password.